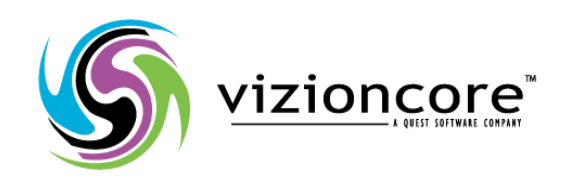

# **5.2.4.5**

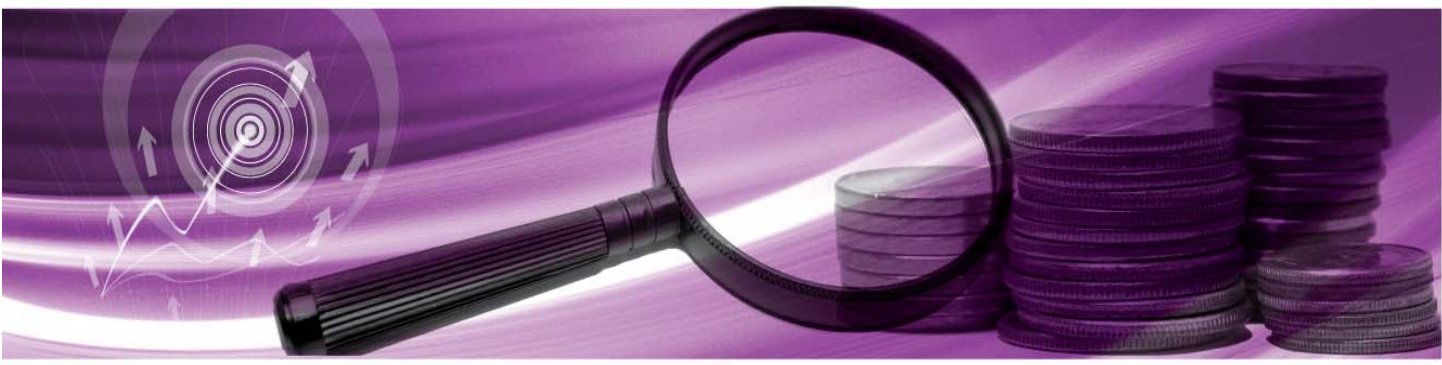

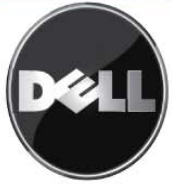

#### **© 2009 Quest Software, Inc. TOUS DROITS RESERVES.**

Ce guide contient des informations propriétaires protégées par copyright. Le logiciel décrit dans ce guide est fourni sous licence logicielle ou accord de non-divulgation. Ce logiciel ne peut être utilisé ou copié que dans le cadre prescrit par les termes de l'accord en vigueur. Aucune partie de ce guide ne peut être reproduit ou transmis sous quelque forme que ce soit, électronique ou mécanique, dont la photocopie et l'enregistrement, à quelque fin que ce soit autre que l'usage personnel de l'acquéreur, sans l'autorisation écrite de Quest Software, Inc.

Si vous avez des questions concernant votre utilisation éventuelle de ce matériel, contactez : Quest Software World Headquarters LEGAL Dept 5 Polaris Way Aliso Viejo, CA 92656 [www.quest.com](http://www.quest.com/) Email: legal@guest.com

Consultez notre site Internet pour connaître les coordonnées de nos bureaux régionaux et internationaux.

#### **Marques de commerce**

Quest, Quest Software, the Quest Software logo, Aelita, Akonix, Akonix L7 Enterprise, Akonix L7 Enforcer, AppAssure, Benchmark Factory, Big Brother, DataFactory, DeployDirector, ERDisk, Foglight, Funnel Web, I/Watch, Imceda, InLook, IntelliProfile, InTrust, Invertus, IT Dad, I/Watch, JClass, Jint, JProbe, LeccoTech, LiteSpeed, LiveReorg, MessageStats, NBSpool, NetBase, Npulse, NetPro, PassGo, PerformaSure, Quest Central, SharePlex, Sitraka, SmartAlarm, Spotlight, SQL LiteSpeed, SQL Navigator, SQL Watch, SQLab, Stat, StealthCollect, Tag and Follow, Toad, T.O.A.D., Toad World, vANALYZER, vAUTOMATOR, vCONTROL, vCONVERTER, vEssentials, vFOGLIGHT, vOPTIMIZER, vRANTER PRO, vReplicator, Vintela, Virtual DBA, , Xaffire, et XRT sont des marques de commerce et des marques déposées de Quest Software, Inc aux Etats-Unis et dans d'autres pays.. Les autres marques de commerce et marques déposées utilisées dans ce guide appartiennent à leurs propriétaires respectifs.

#### **Clause de non-garantie**

Les informations contenues dans ce document sont relatives aux produits Quest. Aucun licence, explicite ou implicite, par estoppel ou autre, concernant des droits de propriété intellectuelle n'est accordée par ce document ou en connexion avec la vente de produits Quest. EXCEPTE DANS LES CAS EXPOSES PAR LES TERMES ET CONDITIONS DE QUEST, SPECIFIES DANS L'ACCORD DE LICENCE DE CE PRODUIT, QUEST DENIE TOUTE RESPONSABILITE QUELLE QU'ELLE SOIT ET TOUTE GARANTIE, IMPLICITE OU STATUTAIRE, RELATIVE A SES PRODUITS, Y COMPRIS, ENTRE AUTRES, LA GARANTIE IMPLICITE DE QUALITE MARCHANDE, D'APTITUDE A UN EMPLOI PARTICULIER, OU DE NON-INFRACTION. EN AUCUN CAS QUEST NE PEUT ÊTRE TENU POUR RESPONSABLE EN CAS DE DOMMAGE DIRECT, INDIRECT, CONSECUTIF, PUNITIF, SPECIAL OU ACCIDENTEL (Y COMPRIS, ENTRE AUTRES, LES PERTES DE PROFIT, LES INTERRUPTIONS D'ACTIVITE OU LES PERTES D'INFORMATIONS) FAISANT SUITE A L'UTILISATION OU A L'IMPOSSIBILITE D'UTILISATION DE CE DOCUMENT, MÊME SI QUEST A ETE AVERTI DE LA POSSIBILITE DE TELS DOMMAGES. Quest ne fait aucune représentation ni garantie concernant l'exactitude ou l'exhaustivité du contenu de ce document, et se réserve le droit d'apporter des modifications aux spécifications et aux descriptions de produit à tout moment, sans préavis. Quest ne s'engage en aucun cas à mettre à jour les informations contenues dans ce document.

#### **Crédits de licence et informations sur les tierces parties**

Pour consulter les crédits de licence, cliquez sur le lien Crédits de licence qui se trouve sur la page d'aide en ligne Bienvenue dans vFoglight.

**Module pour Chargeback-Guide de l'utilisateur March 2009 Version 5.2.4.5** 

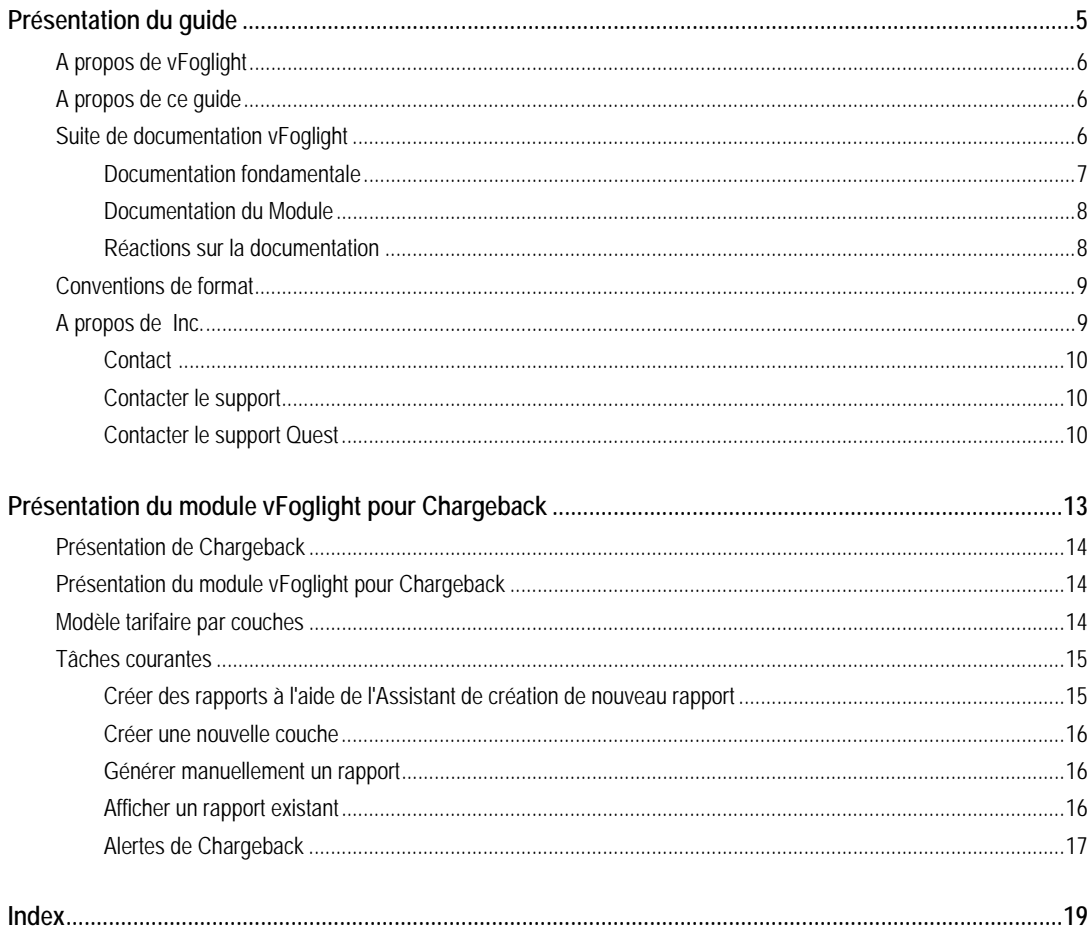

# **Présentation du module vFoglight pour Chargeback**

1

Cette section contient les sujets suivants :

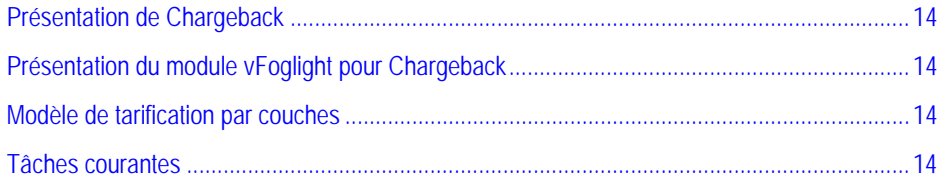

## **Présentation de Chargeback**

Les clients qui optent pour les infrastructures virtualisées découvrent que l'identification et l'allocation des coûts dans leur environnement sont bien plus difficiles qu'avec les environnements physiques. Les organisations peuvent dépenser des centaines de milliers de dollars pour acquérir des hôtes, des solutions de virtualisation et des stockages SAN (réseau d'emplacements de stockage) haut de gamme. On peut ajouter des machines virtuelles très rapidement, pour un coût apparemment nul. Lorsque les clients ajoutent des charges supplémentaires à leurs environnements virtuels, il est très important, pour le contrôle de l'expansion des serveurs, de déterminer le coût réel de chaque machine virtuelle.

## <span id="page-4-0"></span>**Présentation du module vFoglight pour Chargeback**

Le module vFoglight pour Chargeback permet aux responsables informatiques de contrôler et d'analyser dans des rapports les coûts associés à l'utilisation des machines virtuelles (VM) ou physiques (PM) présentes dans leurs datacenters. Le module Chargeback ne supporte actuellement que le [Modèle de tarification par couche](#page-4-2) de calcul des coûts. D'autres modèles, tels que l'utilisation mesurée des ressources ou le coût direct, seront publiés dans de prochaines versions.

### **Modèle de tarification par couches**

<span id="page-4-1"></span>Dans le Module vFoglight pour Chargeback, le modèle de tarification par couches divise les coûts informatiques en niveaux de dépense. Une couche est un niveau de dépense pour un hôte. Par exemple, une organisation a décidé de mettre au point une nouvelle infrastructure virtuelle, en demandant à ce que tous les nouveaux serveurs requis par les différents domaines d'activités de la compagnie soient d'abord créés sous la forme de machines virtuelles. C'est seulement si on constate qu'une VM ne peut pas correctement supporter la charge des applications que des options de serveurs physiques seront envisagées.

<span id="page-4-2"></span>Pour simplifier le processus budgétaire des nouveaux systèmes, l'organisation pourrait créer trois configurations centrales et affecter le coût fixe suivant à chacune :

- Couche 1, 900\$/mois Proc simple, 1Go de mémoire, 10Go de stockage
- Couche 2, 1500\$/mois Proc double, 2Go de mémoire, 20Go de stockage
- Couche 3, 2500\$/mois Proc quad, 4Go de mémoire, 40Go de stockage

Les domaines d'activités peuvent personnaliser la configuration et verser un montant additionnel par Mo de mémoire ou Go de stockage, selon les unités de coût de la ressource en question.

# **Tâches courantes**

**Note** : Veuillez consulter le Guide de référence des modules vFoglight pour Chargeback pour connaître les procédures complètes.

La section suivante présente les tâches courantes utilisées pour générer et afficher des rapports de Chargeback :

- [Créer des rapports à l'aide de l'Assistant de création de nouveau rapport](#page-5-1)
- [Créer une nouvelle couche](#page-6-0)
- [Générer manuellement un rapport](#page-7-0)
- [Afficher un rapport existant](#page-7-1)
- [Alertes Chargeback](#page-7-2)

#### <span id="page-5-0"></span>**Créer des rapports à l'aide de l'Assistant de création de nouveau rapport**

<span id="page-5-1"></span>Depuis le tableau de bord Chargeback, sélectionnez **Create New Report**. Cette action lance l'Assistant de création de nouveau rapport, qui vous guide tout au long du processus de création d'un nouveau rapport.

4 Module vFoglight pour Chargeback **Guide de l'utilisateur** 

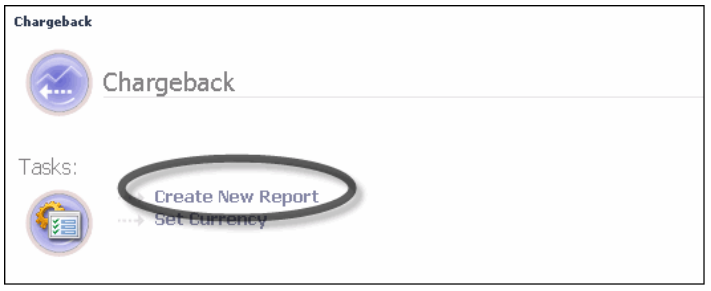

L'Assistant de création de nouveau rapport vous permet de :

- Saisir un nom de rapport
- Sélectionner un service
- Vérifier la configuration de la couche de l'hôte (modifier au besoin)
- Saisir un titre de rapport
- Sélectionner des modèles de rapport
- Configurer les options avancées
- Créer le rapport

L'Assistant de création de nouveau rapport crée le rapport selon les critères que vous avez spécifiés. Le rapport est maintenant programmé, mais il l'est peut-être pour une heure ultérieure. Vous pouvez attendre que le rapport soit généré à l'heure prévue, ou accéder à la zone Reports de vFoglight pour produire manuellement le rapport.

#### **Créer une nouvelle couche**

<span id="page-6-0"></span>L'assistant Module vFoglight pour Chargeback vous permet de créer et d'éditer des couches pour définir différents niveaux de coût pour les hôtes. Pour cela, rendez-vous à l'étape deux de l'Assistant de création de nouveaux rapports.

#### **Générer manuellement un rapport**

Si le rapport est créé et programmé, mais qu'il n'a pas encore été généré, vous pouvez y accéder depuis la section Reports de vFoglight. Dans cette section, vous pouvez, au besoin, générer manuellement le rapport.

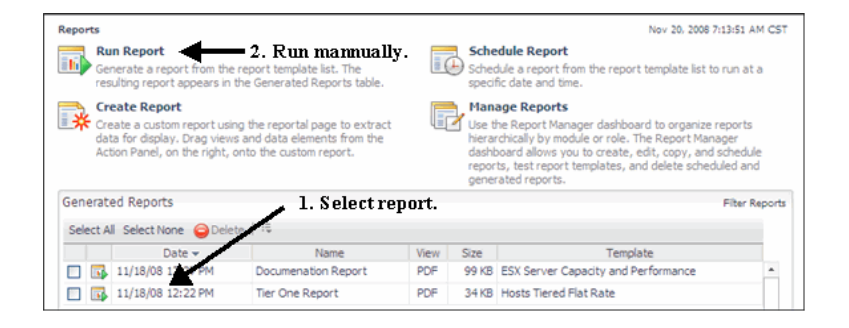

#### <span id="page-7-0"></span>**Afficher un rapport existant**

Si le rapport est généré, il apparaît dans la section Chargeback Reports de la page de démarrage Chargeback. Pour voir le rapport, cliquez sur le champ **PDF** du rapport que vous voulez ouvrir.

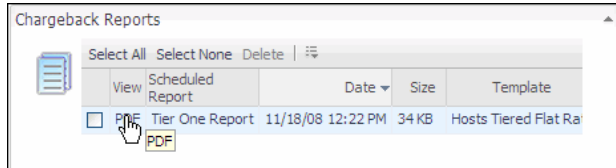

#### **Alertes Chargeback**

<span id="page-7-2"></span><span id="page-7-1"></span>Le module vFoglight pour Chargeback utilise les Alertes vFoglight pour prévenir les utilisateurs en cas de problème critique. Des indicateurs de statut permettent de reconnaître les alertes spécifiques émises au sein de l'infrastructure virtuelle. Quatre indicateurs de statut, semblables à ceux qui sont affichés ci-dessous, sont utilisés sur l'ensemble des tableaux de bord de vFoglight.

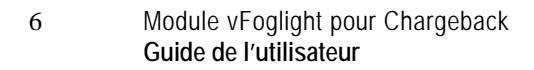

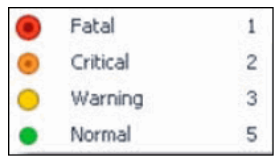

Les indicateurs de statut peuvent s'afficher sous deux formes : ronds et colorés, le numéro se trouvant à côté, ou bien rectangulaires et colorés, le numéro affiché au centre de l'indicateur. Les types d'alerte vFoglight correspondent à des seuils qui sont définis. Lorsque les mesures changent et passent des seuils, les alertes sont déclenchées. Lorsqu'une mesure passe plusieurs seuils, la gravité de l'alerte change, ce qui modifie l'indicateur de statut correspondant.

# **Index**

#### **A**

**à propos de vFoglight** 6

#### **C**

**Chargeback (vue d'ensemble)** 14 **contacter Quest** 10 **conventions de format** 9

#### **D**

**documentation** 6, 7, 8 fondamentale 7

#### **M**

**module** 8

#### **R**

**réactions** 8

#### **S**

**suite** 6 **support** 10 **support technique** 10

#### **T**

**Tâches courantes**  Alertes Chargeback 15 Créer une nouvelle couche 15 Créer des rapports à l'aide de l'Assistant de création de nouveau rapport 15 Générer manuellement un rapport 15

2 Module vFoglight pour Chargeback **Guide de l'utilisateur** 

Afficher un rapport existant 15 **Tarification par couches** 14